# **Завдання на курсову роботу з дисципліни "Комп'ютерна графіка"**

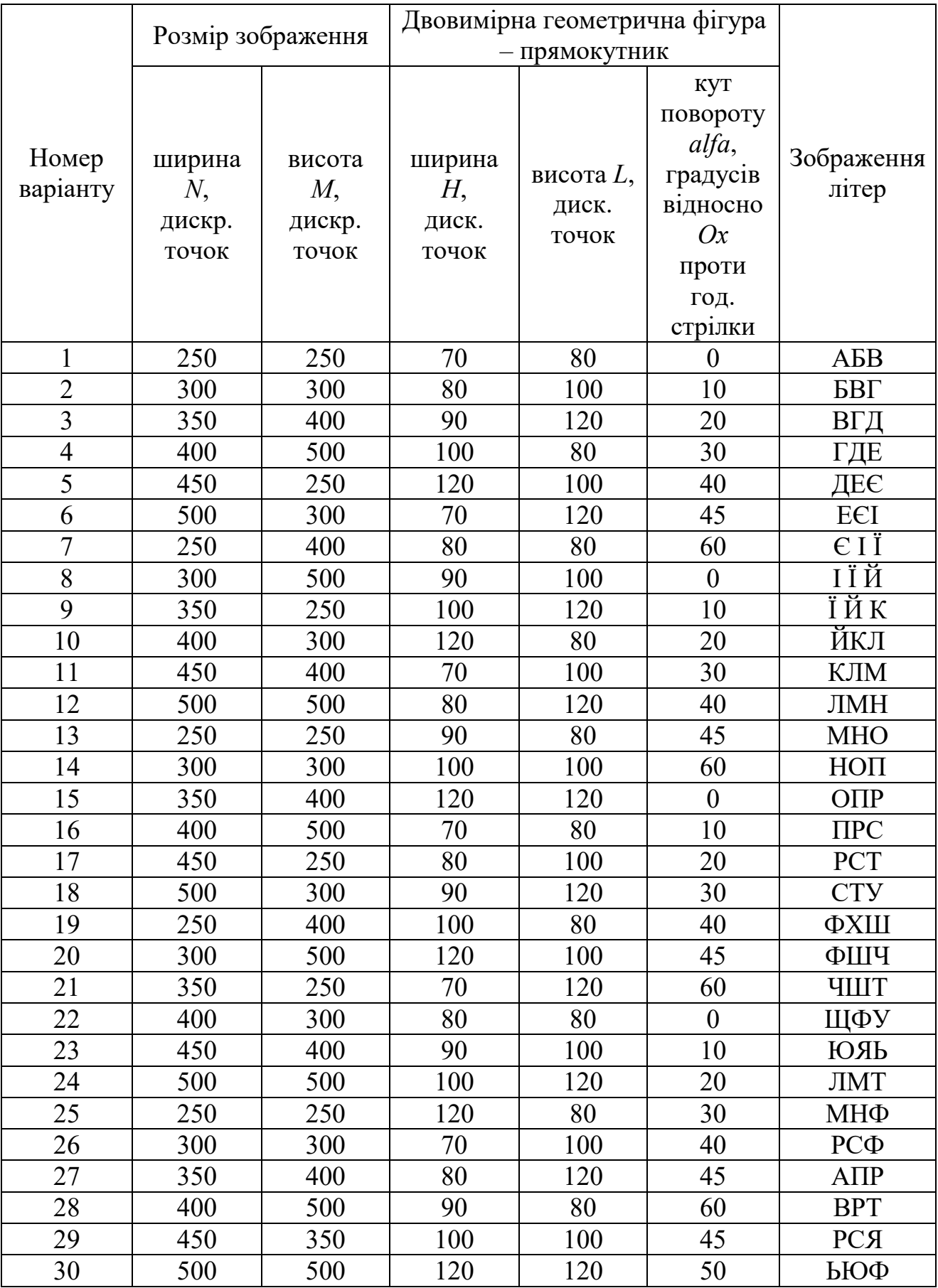

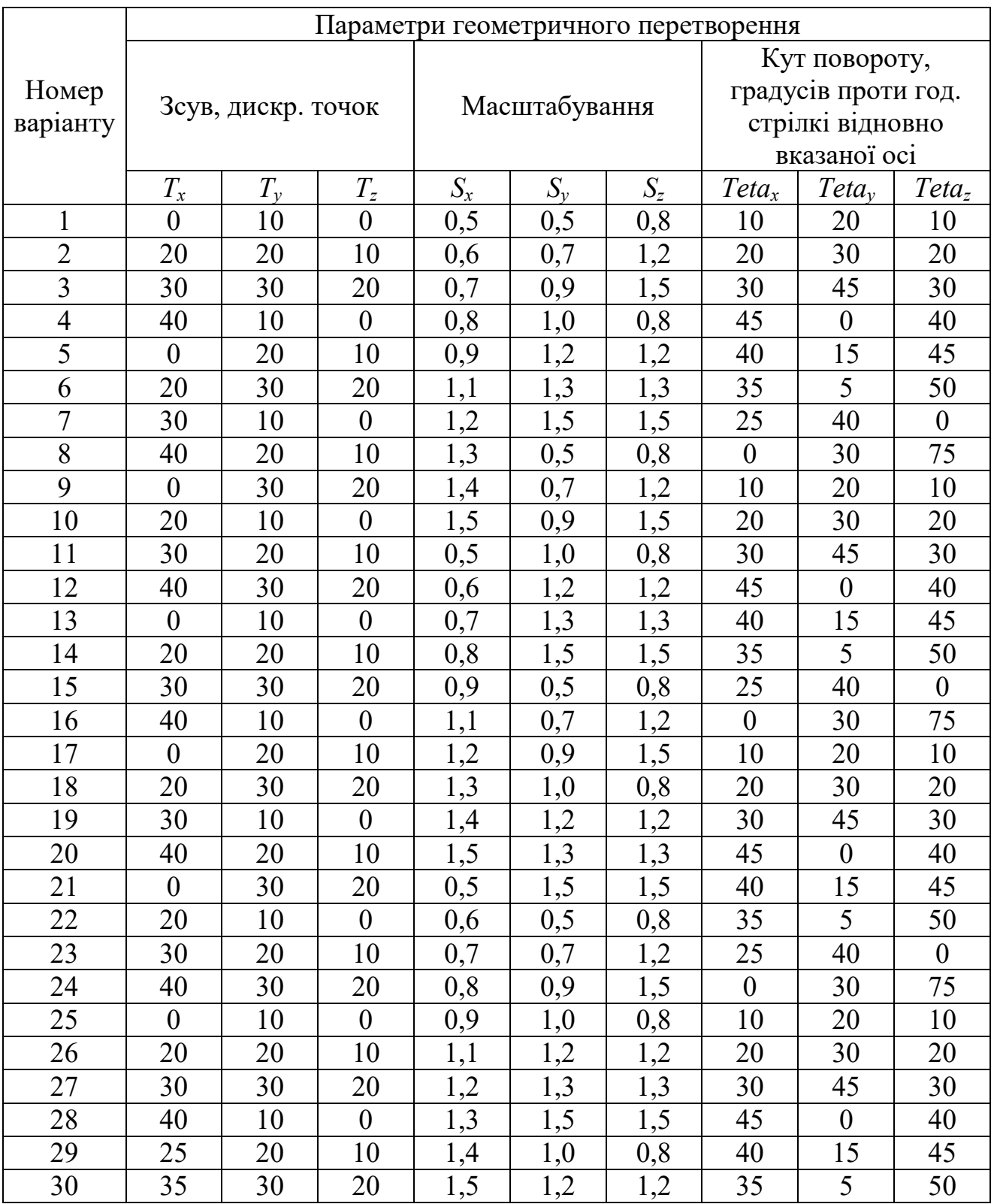

## **Розділи пояснювальної записки:**

- титульний лист
- зміст
- завдання на курсову роботу
- вступ
- 1. Огляд методів геометричних перетворень растрової графіки

2. Розробка методу геометричних перетовреень зображень у двовимірному просторі

- 3. Розробка методу геометричних перетоврень зображень тривимірних об'єктів
- висновки
- список літератури

### **Послідовність виконання крусової роботи:**

1. Для двовимірного зображення геометричної фігури згідно варіанту завдання дослідити задане геометричне перетворення.

1.1. Сформувати двовимірне зображення заданої геометричної фігури

1.2. Виділити 3 контрольні точки геометричної фігури та визначити їх координати:

а) шляхом розрахунку

б) шляхом вимірювань на сформованому зображенні з п.1.1. cpselect

1.3. Обчислити координати контрольнирх точок після застосування до

сформованого зображення заданого геометричного перетворення

1.4. Визначити матрицю та операцію геометричного перетоврення в MATLAB

та отримати зображення-результат перетоврення

1.5. Визначити на зображенні-результаті перетоврення координати контрольних точок, порівняти їх з результатами п.1.3.

1.6. Виконати в MATLAB зворотнє геометричне перетворення шляхом:

а) застосування матриці оберненого переворення відносно результатів п.1.4.

б) застосування геометричного перетворення на основі координат початкових та результуючих контрольнирх точок з п.1.1.5 та п. 1.2.

1.7. Визначити на зображенні, відновленому шляхом зворотнього

геометричного перетворення, координати контрольних точок, порівняти їх з результатами п.1.2.

# АБВАБВ

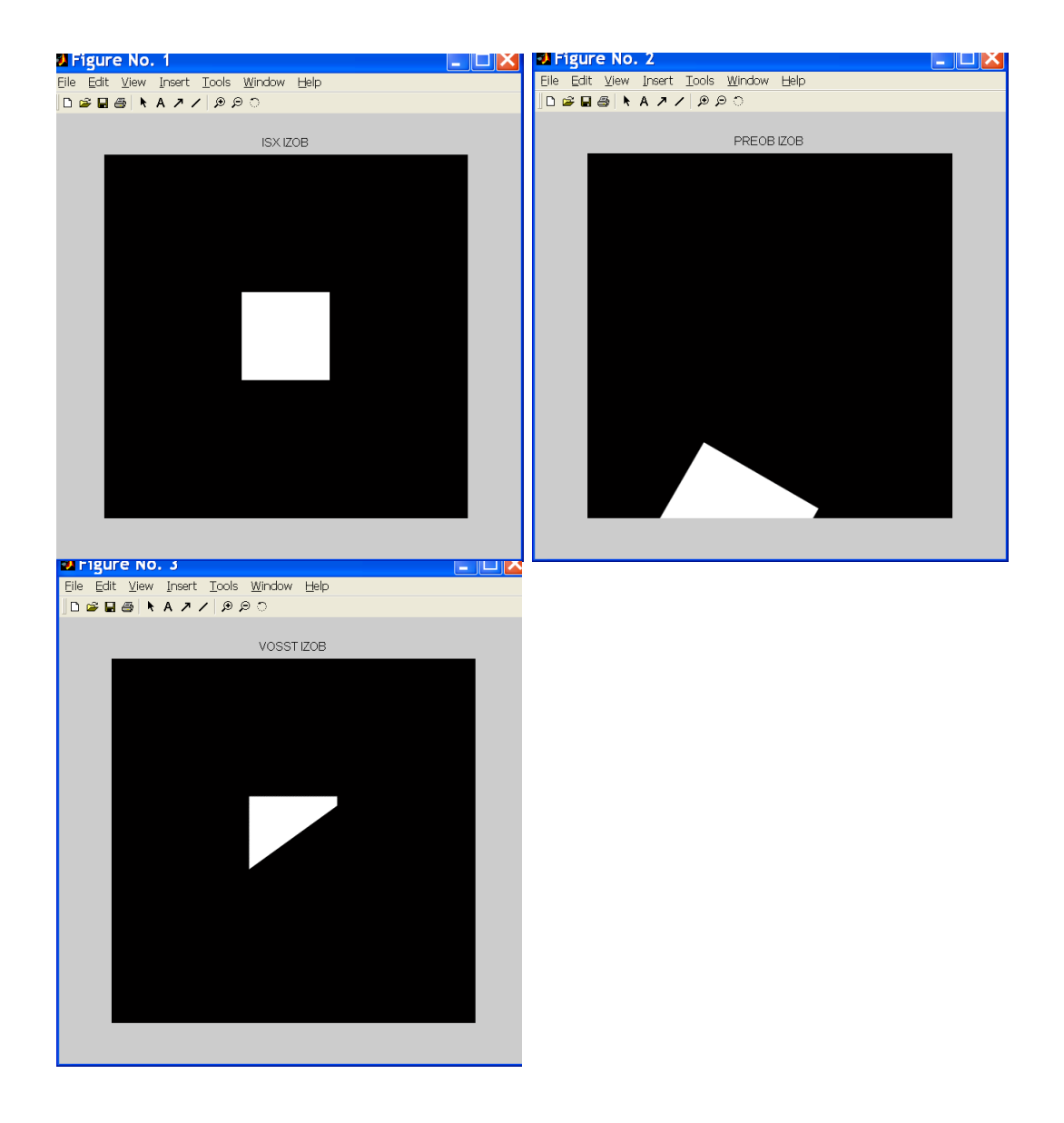

```
Test2D.m
Im2D=zeros(500,500);
Im2D(round(500/2-120/2):round(500/2+120/2),round(500/2-
120/2):round(500/2+120/2))=1;
Im2D=imrotate(Im2D,0); % в градусах против час стр
figure; imshow(Im2D); title('ISX IZOB');
R2D=[cos(30*pi/180) sin(30*pi/180) 0
     -sin(30*pi/180) cos(30*pi/180) 0
      0 0 1]; % в рад по час стр
S2D=[1.5 0 0
     0 1.2 0
      0 0 1]; % растяжение раз
T2D=[1 0 0
      0 1 0
      35 30 1]; % перенос вправо и вниз
M2D=T2D*S2D*R2D;
TForm2D=maketform('affine',M2D);
Im2DTransform=imtransform(Im2D,TForm2D,'XData', [1 500], 'YData', 
[1 500]);
figure; imshow(Im2DTransform); title('PREOB IZOB');
TForm2DInv=maketform('affine',M2D^-1);
Im2DRestore1=imtransform(Im2DTransform,TForm2DInv,'XData', [1 
500], 'YData', [1 500]);
figure; imshow(Im2DRestore1); title('VOSST IZOB');
```

```
 Start tool with workspace images and points:
      I = checkerboard;
      J = imrotate(I,30);
      base_points = [11 11; 41 71];
      input_points = [14 44; 70 81];
      cpselect(J,I,input_points,base_points);
```
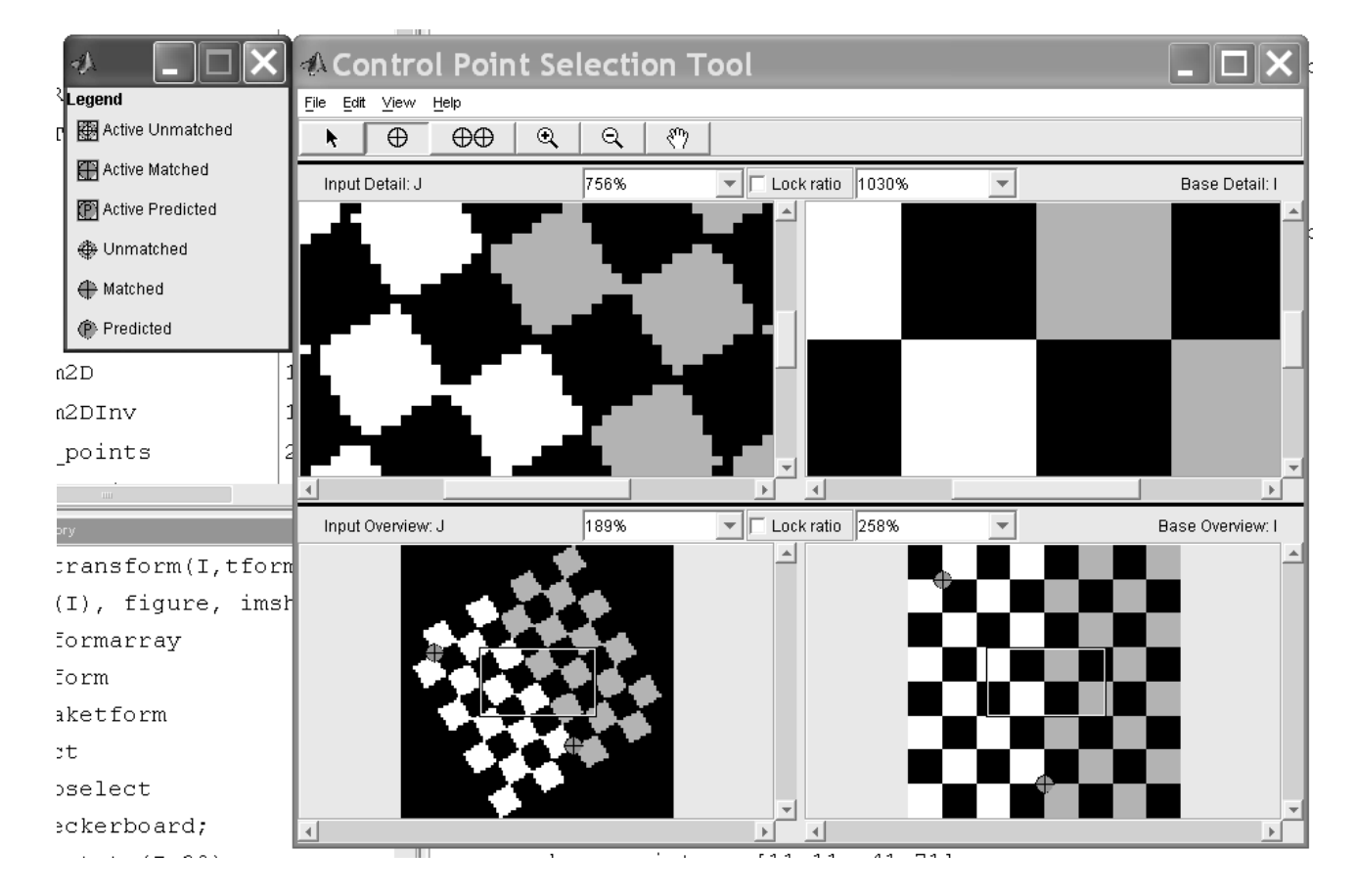

### IMPIXEL **Определение значения пикселов**

*Синтаксис:*

P=impixel() P=impixel(I)  $P=$ impixel $(X, \text{map})$ P=impixel(RGB)  $P=$ impixel(I, c, r) P=impixel(X, map, c, r) P=impixel(RGB, c, r)  $[c, r, P]$ =impixel $(...)$ P=impixel(XData, YData, I, xi, yi) P=impixel(XData, YData, X, map, xi, yi) P=impixel(XData, YData, RGB, xi, yi) [xi yi P]=impixel(XData, YData, …)

### *Описание:*

Функция P=impixel() возвращает значения красной (R), зеленой (G) и синей (B) составляющих цвета для определенных пикселов изображения, находящегося в текущем окне. У полутоновых изображений значения составляющих совпадают. Пикселы необходимо определять интерактивно. Для выбора пиксела следует установить на него курсор и нажать на левую клавишу мыши. Таким образом можно выбрать несколько пикселов. На изображении они помечаются крестиками. Предыдущий выбранный пиксел можно удалить, если нажать на клавиши Backspace или Delete. Нажатие на правую клавишу мыши или двойной щелчок левой клавишей выбирает последний пиксел и завершает процесс выбора пикселов. Также завершить процесс выбора пикселов без указания последнего пиксела можно нажатием на клавишу Enter. Когда процесс выбора пикселов завершен, функция impixel возвращает в Р матрицу Nx3, в столбцах которой содержатся значения R-, G-, Bсоставляющих N выбранных пикселов.

Функции P=impixel(I), P=impixel(X, map), P=impixel(RGB) выводят на экран соответственно полутоновое изображение I, палитровое Х с палитрой map и полноцветное RGB и переходят в режим выбора пикселов. Далее работа осуществляется полностью аналогично функции impixel без параметров.

При вызове функции impixel можно явно (не интерактивно) задать координаты пикселов, значения составляющих которых требуется получить. Причем координаты могут быть заданы как в пиксельной, так и в пространственной системе координат.

Для задания координат в пиксельной системе координат для различных типов изображений следует воспользоваться одной из функций P=impixel(I, c, r), P=impixel(X, map, c, r), P=impixel(RGB, c, r), где c и r векторы значений строк и столбцов требуемых пикселов. При этом в і-той строке матрицы Р будут находиться R-, G-, B-составляющие пиксела из c(i) столбца и r(i) строки.

Если для функций, рассмотренных выше, дополнительно определить два выходных параметра c и r, то функции [c, r, P]=impixel(…) возвратят в них пиксельные координаты выбранных пикселов.

Для задания координат в пространственной системе координат для различных типов изображений следует воспользоваться одной из функций P=impixel(XData, YData, I, xi, yi), P=impixel(XData, YData, X, map, xi, yi), P=impixel(XData, YData, RGB, xi, yi), где xi и yi - координаты, а двухэлементные векторы XData и YData определяют диапазон изменений значений по осям пространственной системы координат. Параметры XData и YData при вызове функций можно опустить. В этом случае будет использоваться пространственная система координат со значениями по осям по умолчанию.

Если для трех функций, работающих с пространственной системой координат, дополнительно определить два выходных параметра xi и yi, то функции [xi yi P]=impixel(XData, YData, …) возвратят в них значения координат выбранных пикселов.

```
Test2DNew.m
% исходные данные
clear all;
M=400; N=500; H=120; L=100; Alfa=30;
Tetaz=-30; Tetay=0; Tetax=0;
Tz=10; Ty=30; Tx=35;
Sz=1; Sy=1.2; Sx=1.5;
% формированаие исходного изображения
Im2D = zeros(M,N):
Im2D (round (M/2-L/2): round (M/2+L/2), round (N/2-L)H/2) : round (N/2+H/2)) = 1;
Im2D=imrotate(Im2D, Alfa, 'crop'); % в градусах против час стр
figure; imshow(Im2D); title('ISX IZOB');
8 матрицы прямого геометрического преобразования
R2D=[cos(Tetaz*pi/180) sin(Tetaz*pi/180) 0
    -sin(Tetaz*pi/180) cos(Tetaz*pi/180) 0
     \Omega\Omega1]; \frac{6}{6} в рад по час стр
S2D = [Sx \ 0]\mathbf 0\OmegaSy = 01]; % растяжение раз
     \Omega\mathbf{0}T2D = 11\Omega\Omega\Omega\mathbf{1}\OmegaТх Ту 1]; % перенос вправо и вниз
TFormR2D=maketform('affine',R2D);
TFormS2D=maketform('affine', S2D);
TFormT2D=maketform('affine',T2D);
8 прямое геометрическое преобразование исх изображения
Im2DTransform1=imtransform(Im2D,TFormR2D,...
    'UData', [-round(N/2)+1 round(N/2)], 'VData', [-round(M/2)+1
round (M/2)], ...
    'XData', [-round(N/2)+1 round(N/2)], 'YData', [-round(M/2)+1]round(M/2)];
Im2DTransform2=imtransform(Im2DTransform1,TFormS2D,...
    'UData', [-round(N/2)+1 round(N/2)], 'VData', [-round(M/2)+1]round (M/2) 1, ...
    'XData', [-round(N/2)+1 round(N/2)], 'YData', [-round(M/2)+1]round(M/2)];
Im2DTransform3=imtransform(Im2DTransform2,TFormT2D,...
    'UData', [-round(N/2)+1 round(N/2)], 'VData', [-round(M/2)+1]round (M/2)],...
    'XData', [-round(N/2)+1 round(N/2)], 'YData', [-round(M/2)+1]round (M/2) ] );
% вывод преобразованного изображения
figure; subplot(2,2,1); imshow(Im2D); title('Isx Izob');subplot(2,2,2); imshow(Im2DTransform1); title('Povorot');
subplot(2,2,3); imshow(Im2DTransform2); title('Maschtab');
subplot(2,2,4); imshow(Im2DTransform3); title('Peremesch');
```

```
8 матрицы обратного геометрического преобразования
```

```
R2DInv=[cos(Tetaz*pi/180) -sin(Tetaz*pi/180) 0
         sin(Tetaz*pi/180) cos(Tetaz*pi/180) 0
         0 0 1]; % в рад по час 
стр
S2DInv=[1/Sx 0 0
         0 1/Sy 0
         0 0 1]; % растяжение раз
T2DInv=[1 0 0
 0 1 0
         -Tx -Ty 1]; % перенос вправо и вниз
TFormT2DInv=maketform('affine',T2DInv);
TFormS2DInv=maketform('affine',S2DInv);
TFormR2DInv=maketform('affine',R2DInv);
% обратное геометрическое преобразование преоб изображения
Im2DRestore1=imtransform(Im2DTransform3,TFormT2DInv,...
     'UData',[-round(N/2)+1 round(N/2)],'VData',[-round(M/2)+1 
round(M/2)],...
     'XData',[-round(N/2)+1 round(N/2)],'YData',[-round(M/2)+1 
round(M/2)]);
Im2DRestore2=imtransform(Im2DRestore1,TFormS2DInv,...
     'UData',[-round(N/2)+1 round(N/2)],'VData',[-round(M/2)+1 
round(M/2)],...
     'XData',[-round(N/2)+1 round(N/2)],'YData',[-round(M/2)+1 
round(M/2)]);
Im2DRestore3=imtransform(Im2DRestore2,TFormR2DInv,...
     'UData',[-round(N/2)+1 round(N/2)],'VData',[-round(M/2)+1 
round(M/2)],...
     'XData',[-round(N/2)+1 round(N/2)],'YData',[-round(M/2)+1 
round(M/2)]);
% вывод восстановленного изображения
figure; subplot(2,2,1); imshow(Im2DTransform3); title('Preob 
Izob');
subplot(2,2,2); imshow(Im2DRestore1); title('Obr Peremesch');
subplot(2,2,3); imshow(Im2DRestore2); title('Obr Maschtab');
subplot(2,2,4); imshow(Im2DRestore3); title('Obr Povorot');
% получение координат точек
figure; [XIsx, YIsx, PIsx]=impixel(Im2D) 
[XTransform3, YTransform3, PTransform3]=impixel(Im2DTransform3) 
[XRestore3, YRestore3, PRestore3]=impixel(Im2DRestore3)
```
**M=400; N=500; H=120; L=100; Alfa=30; Tetaz=-30; Tetay=0; Tetax=0; Tz=10; Ty=30; Tx=35; Sz=1; Sy=1.2; Sx=1.5;**

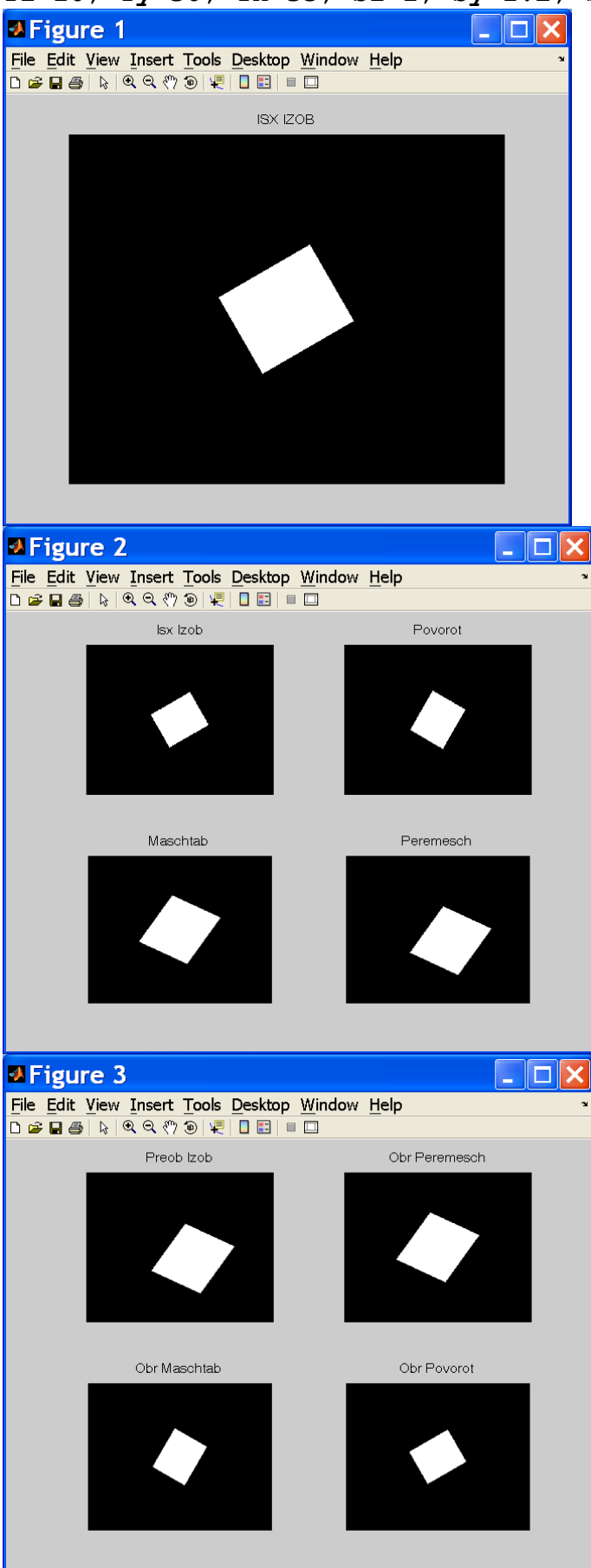

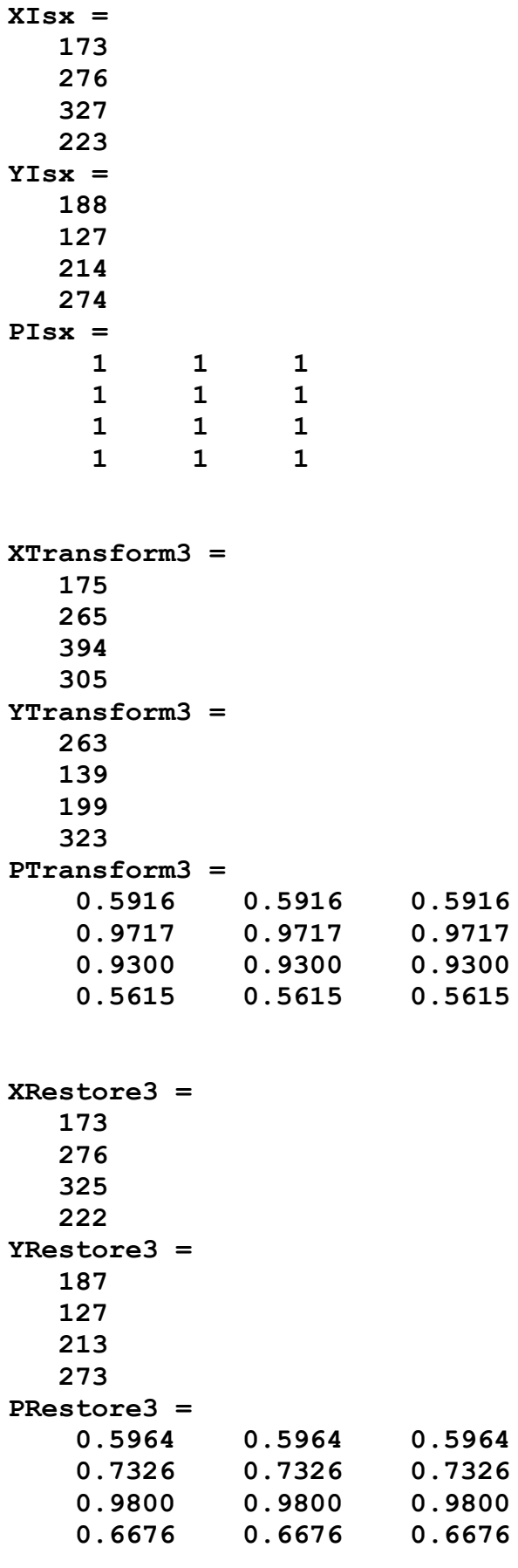

```
Трехмерные преобразования
% исходные данные
clear all:
M=400; N=500; H=120; L=100; Alfa=0;
Tetaz=-30; Tetay=-30; Tetax=0;
Tz=10; Ty=30; Tx=35;
Sz=0.8; Sy=1.2; Sx=1.5;
% формированаие исходного изображения
% Im2D=im2double(imread('c:\AEB.bmp'));
% [M, N]=size(Im2D);
Im2D = zeros (M, N);Im2D (round (M/2-L/2) : round (M/2+L/2), round (N/2-
H/2) : round (N/2+H/2)) = 1;
Im2D=imrotate(Im2D, Alfa, 'crop'); % в градусах против час стр
figure; imshow(Im2D); title('ISX IZOB');
8 матрицы прямого геометрического преобразования
R3DX=11\mathbf 0cos (Tetax*pi/180) sin (Tetax*pi/180) 0
        \Omega0 -sin(Tetax*pi/180) cos(Tetax*pi/180) 0
        \Omega\Omega1]; % в рад по час
CTP
R3DY=[\cos(Tetay*pi/180)]\mathbf 0-sin(Tetay*pi/180) 0
        \Omega\mathbf{1}\mathbf 0\Omega\Omegacos (Tetay*pi/180) 0
        sin(Tetay*pi/180)\Omega\Omega\Omega1];
% в рад по час стр
R3DZ=[cos(Tetaz*pi/180) sin(Tetaz*pi/180) 0
                                                             \mathbf 0-sin(Tetaz*pi/180) cos(Tetaz*pi/180) 0
                                                             \Omega\mathbf 0\mathbf 0\mathbf{1}\mathbf 0\mathbf 0\mathbf 01]; % в рад по час
                                                         \mathbf 0CTP
R3D=R3DZ*R3DY*R3DX:
S3D = Sx 0
                 \mathbf{0}\Omega\mathbf 0S_{\rm Y}\mathbf 0\mathbf 0\mathbf 0\mathbf 0Sz 0
       \mathbf 01] ; 8 растяжение раз
            \mathbf 0\mathbf 0T3D = 1\mathbf{0}\mathbf{0}\mathbf 0\Omega\mathbf 1\Omega\Omega\mathbf 0\mathbf{0}\mathbf{1}\OmegaTx Tv
                 Tz 1]; % перенос вправо и вниз
TFormR3D=maketform('affine',R3D);
TFormS3D=maketform('affine',S3D);
TFormT3D=maketform('affine',T3D);
MP3D = 11\mathbf 0\Omega\Omega\mathbf{0}\mathbf{0}\mathbf{1}\Omega\mathbf{0}\Omega\Omega\Omega\Omega\Omega\mathbf 01]; % ортографическая проекция
TFormMP3D=maketform('projective', MP3D);
```
8 прямое геометрическое преобразование исх изображения A3D=zeros $(M*N, 3)$ ;

```
k=0;
for j=1:M
    for i=1:N
        if Im2D(j,i)>=0.5
            k=k+1;
            A3D(k,1)=i-round(N/2)+1; A3D(k,2)=j-round(M/2)+1;
        end;
    end;
end;
B3D=A3D(1:k,:);
C3D1=tformfwd(TFormR3D, B3D);
C3D2=tformfwd(TFormS3D, C3D1);
C3D3=tformfwd(TFormT3D, C3D2);
D3D1=tformfwd(TFormMP3D, C3D1);
D3D2=tformfwd(TFormMP3D, C3D2);
D3D3=tformfwd(TFormMP3D, C3D3);
Im2DTransform1=zeros(M,N);
for i=1:k
    x=round(D3D1(i,1)+round(N/2)-1); y=round(D3D1(i,2)+round(M/2)-
1);
    Im2DTransform1(y,x)=1;
end;
Im2DTransform2=zeros(M,N);
for i=1:k
    x=round(D3D2(i,1)+round(N/2)-1); y=round(D3D2(i,2)+round(M/2)-
1);
    Im2DTransform2(y,x)=1;
end;
Im2DTransform3=zeros(M,N);
for i=1:k
    x=round(D3D3(i,1)+round(N/2)-1); y=round(D3D3(i,2)+round(M/2)-
1);
    Im2DTransform3(y,x)=1;
end;
% вывод преобразованного изображения
figure; subplot(2,2,1); imshow(Im2D); title('Isx Izob');
subplot(2,2,2); imshow(Im2DTransform1); title('Proek Povorot');
subplot(2,2,3); imshow(Im2DTransform2); title('Proek Maschtab');
subplot(2,2,4); imshow(Im2DTransform3); title('Proek Peremesch');
% % матрицы обратного геометрического преобразования
% R3DXInv=[1 0 0 0
% 0 cos(Tetax*pi/180) -sin(Tetax*pi/180) 0
% 0 sin(Tetax*pi/180) cos(Tetax*pi/180) 0
% 0 0 0 1]; % в рад по
час стр
% R3DYInv=[cos(Tetay*pi/180) 0 
sin(Tetay*pi/180) 0
% 0 1 0 
0
% -sin(Tetay*pi/180) 0 
cos(Tetay*pi/180) 0
```

```
% 0 0 0 
1]; % в рад по час стр
% R3DZInv=[cos(Tetaz*pi/180) -sin(Tetaz*pi/180) 0 0
% sin(Tetaz*pi/180) cos(Tetaz*pi/180) 0 0
% 0 0 1 0
% 0 0 0 1]; % в рад по
час стр
% R3DInv=R3DZInv*R3DYInv*R3DXInv;
% S3DInv=[1/Sx 0 0 0
% 0 1/Sy 0 0
% 0 0 1/Sz 0
% 0 0 0 1]; % растяжение раз
% T3DInv=[1 0 0 0
% 0 1 0 0
% 0 0 1 0
% -Tx -Ty -Tz 1]; % перенос вправо и вниз
% TFormR3DInv=maketform('affine',R3DInv);
% TFormS3DInv=maketform('affine',S3DInv);
% TFormT3DInv=maketform('affine',T3DInv);
% обратное геометрическое преобразование преоб изображения
C3D2Restore=tforminv(TFormT3D, C3D3);
C3D1Restore=tforminv(TFormS3D, C3D2Restore);
B3DRestore=tforminv(TFormR3D, C3D1Restore);
D3D3Restore=tformfwd(TFormMP3D, C3D2Restore);
D3D2Restore=tformfwd(TFormMP3D, C3D1Restore);
D3D1Restore=tformfwd(TFormMP3D, B3DRestore);
Im2DRestore3=zeros(M,N);
for i=1:k
    x=round(D3D3Restore(i,1)+round(N/2)-1); 
y=round(D3D3Restore(i,2)+round(M/2)-1);
    Im2DRestore3(y,x)=1;
end;
Im2DRestore2=zeros(M,N);
for i=1:k
    x=round(D3D2Restore(i,1)+round(N/2)-1); 
y=round(D3D2Restore(i,2)+round(M/2)-1);
    Im2DRestore2(y,x)=1;
end;
Im2DRestore1=zeros(M,N);
for i=1:k
    x=round(D3D1Restore(i,1)+round(N/2)-1); 
y=round(D3D1Restore(i,2)+round(M/2)-1);
    Im2DRestore1(y,x)=1;
end;
% вывод восстановленного изображения
figure; subplot(2,2,1); imshow(Im2DTransform3); title('Preob 
Izob');
subplot(2,2,2); imshow(Im2DRestore3); title('Obr Peremesch');
subplot(2,2,3); imshow(Im2DRestore2); title('Obr Maschtab');
subplot(2,2,4); imshow(Im2DRestore1); title('Obr Povorot');
```

```
% получение координат точек
figure; [XIsx, YIsx, PIsx]=impixel(Im2D) 
[XTransform3, YTransform3, PTransform3]=impixel(Im2DTransform3) 
[XRestore3, YRestore3, PRestore3]=impixel(Im2DRestore1)
```

```
M=400; N=500; H=120; L=100; Alfa=0;
Tetaz=-30; Tetay=-30; Tetax=0;
Tz=10; Ty=30; Tx=35;
Sz=0.8; Sy=1.2; Sx=1.5;
```
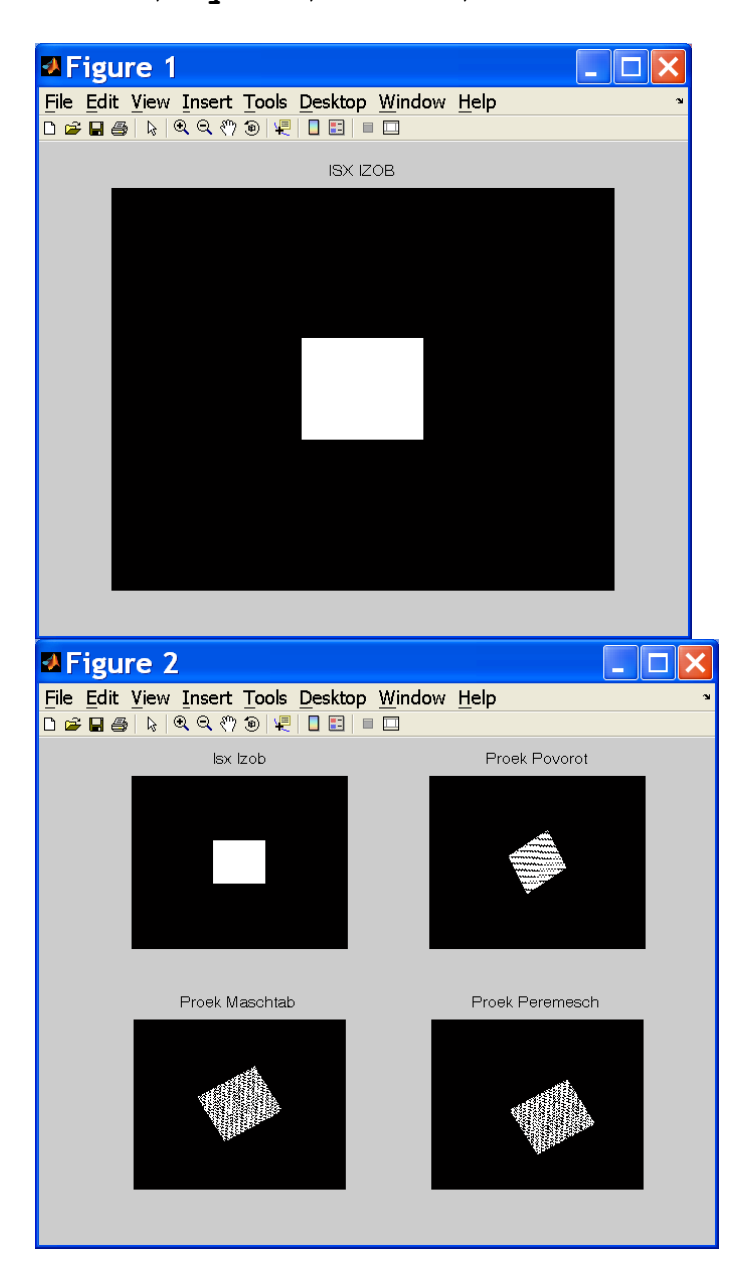

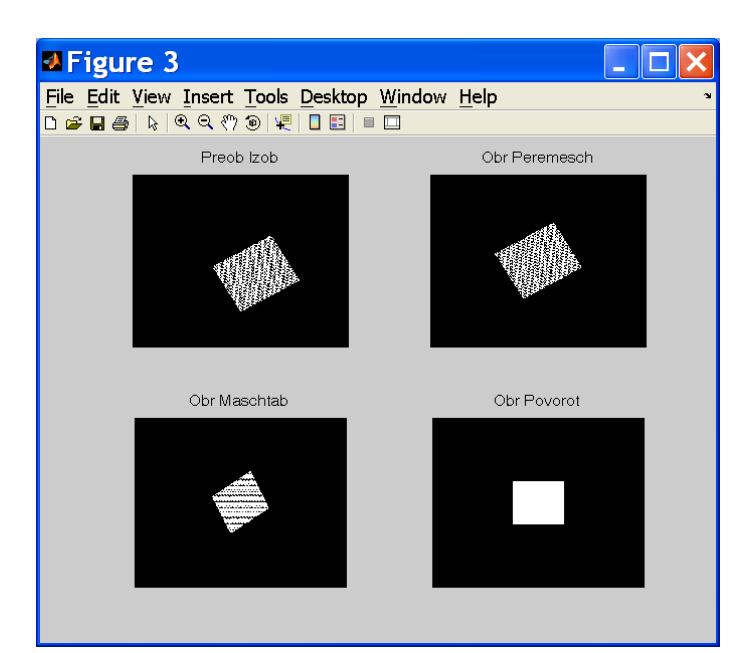

### **XIsx =**

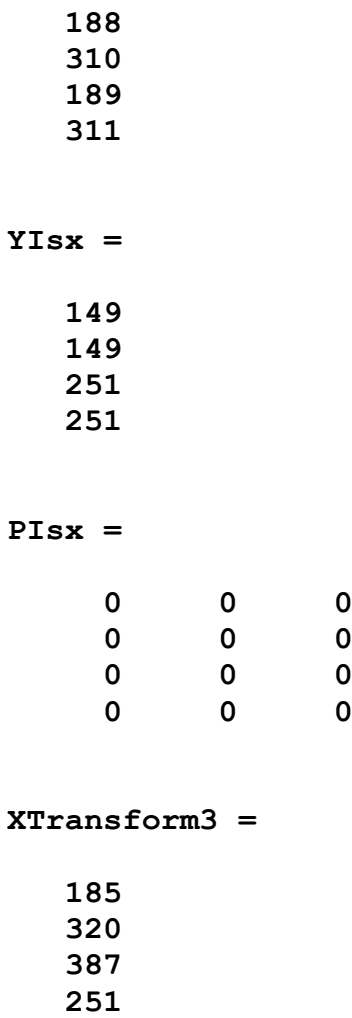

**YTransform3 =**

 **141 245**

 **318**

**PTransform3 =**

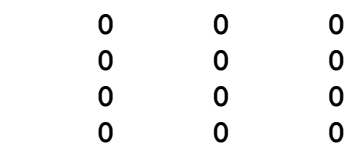

**XRestore3 =**

**YRestore3 =**

 **150 149 251**

 **251**

**PRestore3 =**

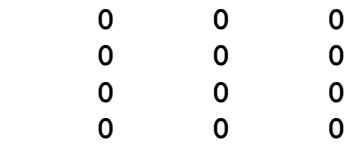

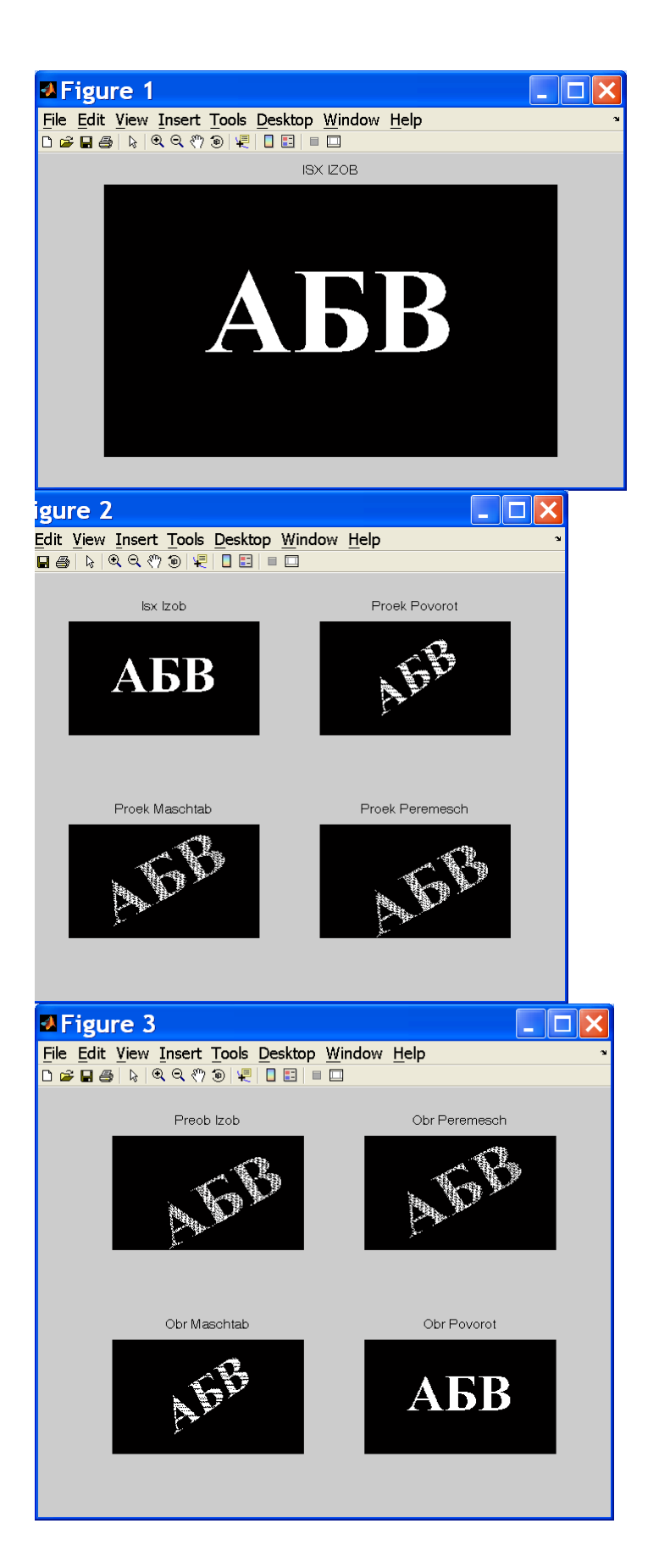

**XIsx =**

- 
- 

### **YIsx =**

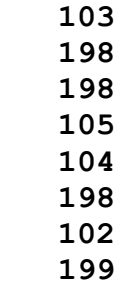

### **PIsx =**

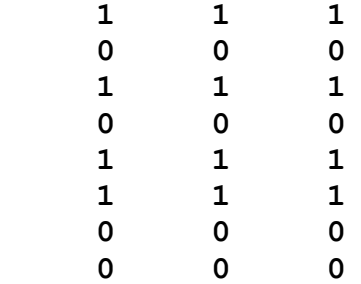

### **XTransform3 =**

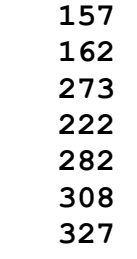

### **YTransform3 =**

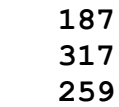

**PTransform3 =**

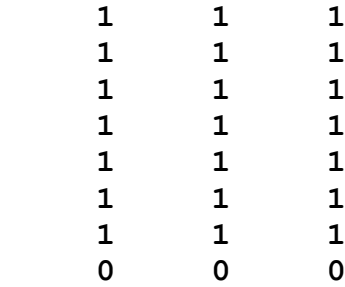

### **XRestore3 =**

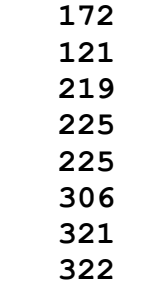

**YRestore3 =**

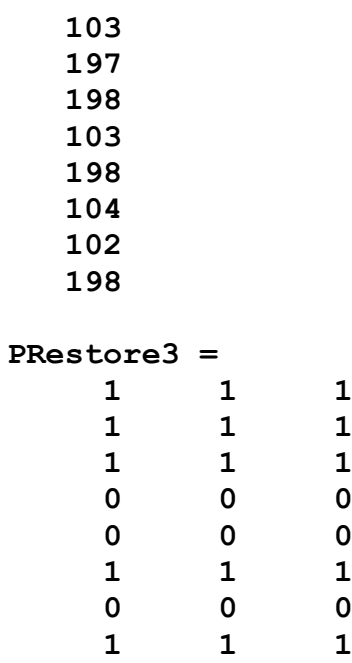